## Paso a paso para participar en las Elecciones de Representantes estudiantiles ante el Consejo Directivo de la Universidad Externado de Colombia

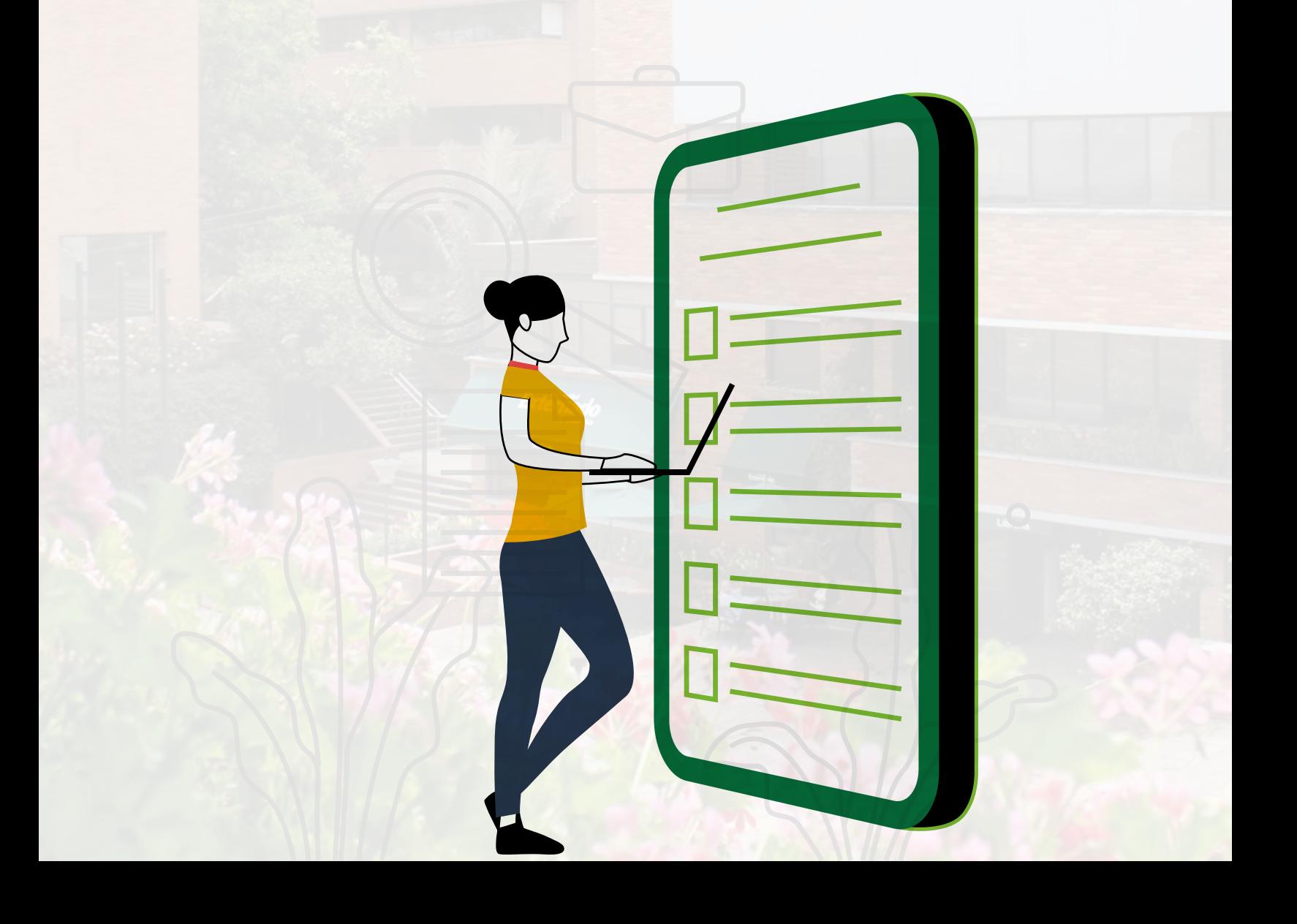

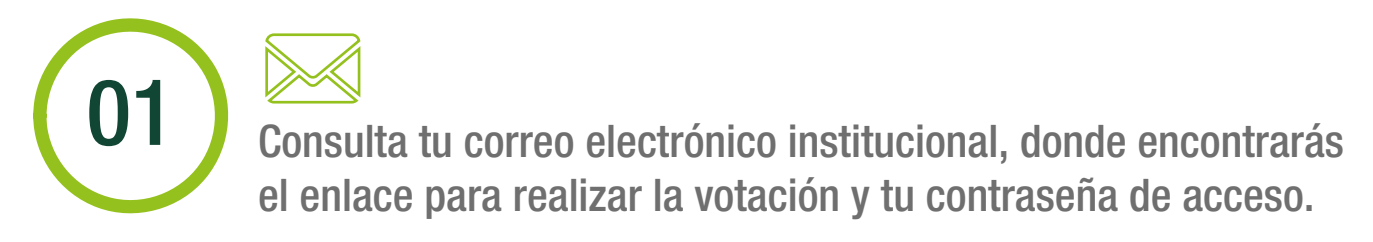

Elección de representantes de los estudiantes al Consejo Directivo

Bogotá, D.C.

Respetado (a): Estudiante Universidad Externado de Colombia

Respetado(a) Estudiante:

De conformidad con lo previsto en el Reglamento para la elección de Representantes estudiantiles al Consejo Directivo, "Podrán participar en las votaciones electrónicas las y los estudiantes de las carreras de pregrado debidamente matriculados(as), en los términos previstos en este Reglamento y, además, que se encuentren registrados en el sistema electrónico que se establezca", me permito informarle que para ejercer su derecho al voto y como estudiante habilitado para participar en este proceso electoral, usted deberá ingresar al enlace que se encuentra a continuación:

Enlace de acceso a la plataforma de votación: Ingresar a la votación

Contraseña de ingreso: \*\*\*\*\*\*\*\*

Si tiene alguna inquietud en torno al modo en que debe registrar su voto, puede acceder al siguiente enlace: haga clic agui.

Por otra parte, si tiene inconvenientes para acceder a su cuenta de correo institucional, favor contactarse con los siguientes canales de comunicación:

Correo: servicioalclientetic@uexternado.edu.co Líneas telefónicas: (571) 3537000, 3420288 y 3419900 Extensiones: 3001, 3002, 3012, 3018.

Cordial saludo,

![](_page_1_Picture_12.jpeg)

SECRETARÍA GENERAL DIRECCIÓN DE TECNOLOGÍA DE INFORMACIÓN Y COMUNICACIONES soporte.elecciones@uexternado.edu.co<br>Líneas de atención: 3419900 Ext: 3021, 3022, 3023 y 3024

![](_page_1_Picture_14.jpeg)

02 Entra al enlace "Ingresar a la votación", escribe la contraseña de acceso remitida por correo electrónico y pulsa en "Siguiente".

Enlace de acceso a la plataforma de votación: Ingresar a la votación

![](_page_1_Picture_88.jpeg)

![](_page_2_Picture_0.jpeg)

Selecciona la casilla de verificación y luego pulsa en "Siguiente".

![](_page_2_Picture_33.jpeg)

![](_page_2_Picture_3.jpeg)

![](_page_2_Picture_4.jpeg)

![](_page_3_Picture_0.jpeg)

05 Puedes seleccionar entre uno (1) y cuatro (4) candidatos(as) para efectuar tu voto.

![](_page_3_Picture_11.jpeg)

![](_page_4_Figure_0.jpeg)

## Recuerda: si no seleccionas ningún(a) candidato(a) o eliges más de cuatro (4) opciones, el sistema no te permitirá continuar.

\* Seleccione máximo cuatro (4) candidatos(as) que Ud. elije para ser miembros representantes estudiantiles ante el Consejo Directivo de la Universidad. El orden de los candidatos(as) que seleccione no afectará el resultado de la votación.

Solo puede elegir un máximo de 4 opciones. Ha elegido 5.

Pulsa el botón "Votar" para confirmar tu elección. También puedes utilizar la flecha de la izquierda para regresar en el proceso.

![](_page_4_Picture_42.jpeg)

![](_page_5_Picture_18.jpeg)

O8 También recibirás un mensaje de confirmación en tu correo electrónico institucional.

![](_page_5_Picture_19.jpeg)

![](_page_5_Picture_20.jpeg)

![](_page_6_Picture_0.jpeg)

![](_page_6_Picture_1.jpeg)

•Podrás votar únicamente una vez. Después de hacerlo, el sistema no te permitirá repetir el proceso.

![](_page_6_Picture_3.jpeg)

•Sólo se podrá votar en la plataforma durante las horas de vigencia de la elección. Al finalizar las elecciones, el sistema no permitirá más votaciones.

**Contacto** 

soporte.elecciones@uexternado.edu.co

Teléfono: 3419900 extensiones: 3021, 3022, 3023 y 3024